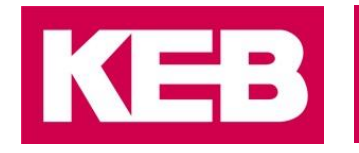

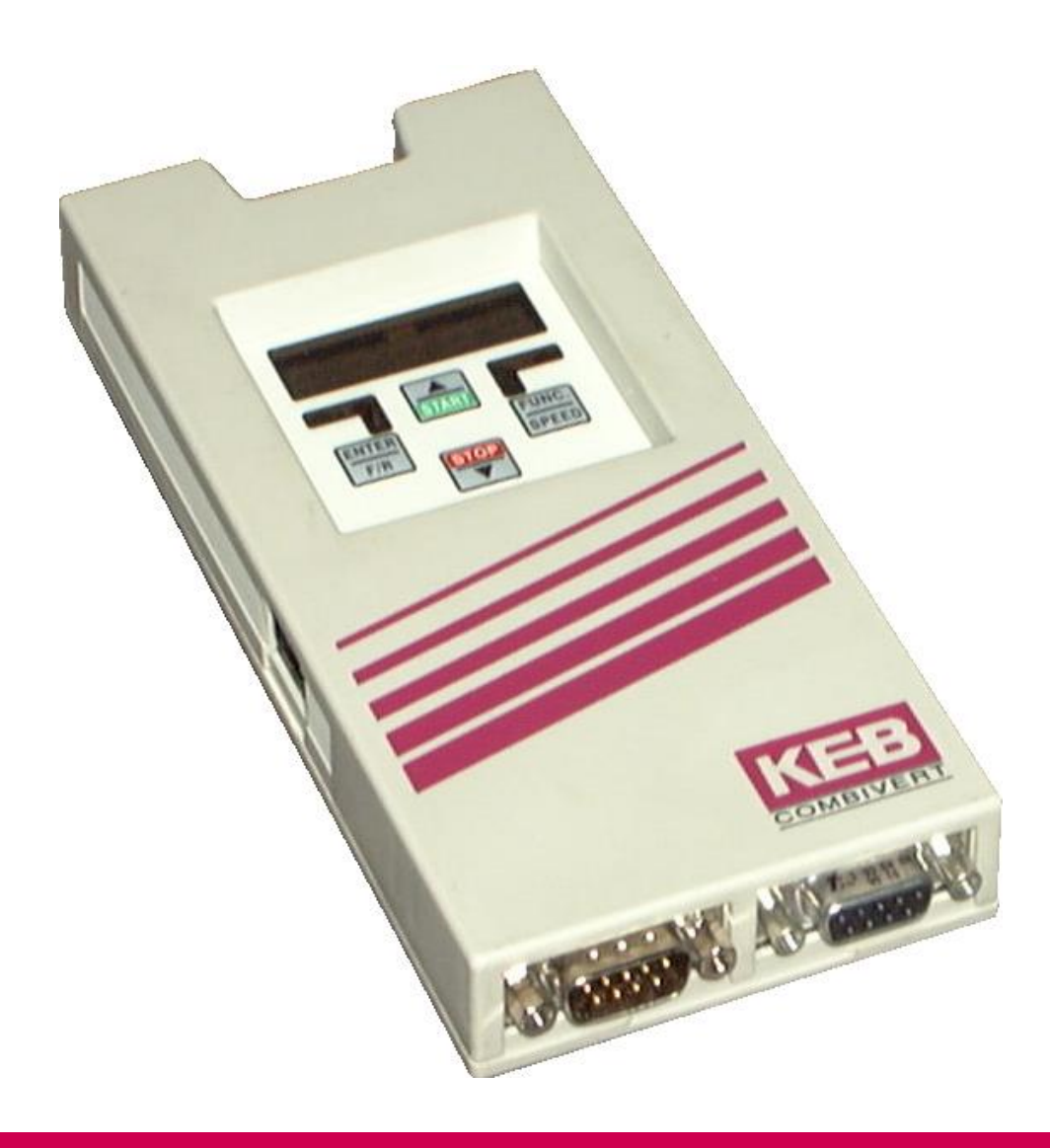

# COMBICOM **F5**

INSTRUCTIONS FOR USE | F5 INTERBUS OPERATOR V7.1

Translation of the original manual Document 20154268 EN 00

© 2017 KEB Automation KG

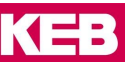

# <span id="page-2-0"></span>**1 Preface**

The described hard- and software are developments of the KEB Automation KG. The enclosed documents correspond to conditions valid at printing. Misprint, mistakes and technical changes reserved.

#### <span id="page-2-1"></span>**1.1 Signal words and symbols**

Certain operations can cause hazards during the installation, operation or thereafter. There are safety informations in the documentation in front of these operations. Security signs are located on the device or machine. A warning contains signal words which are explained in the following table:

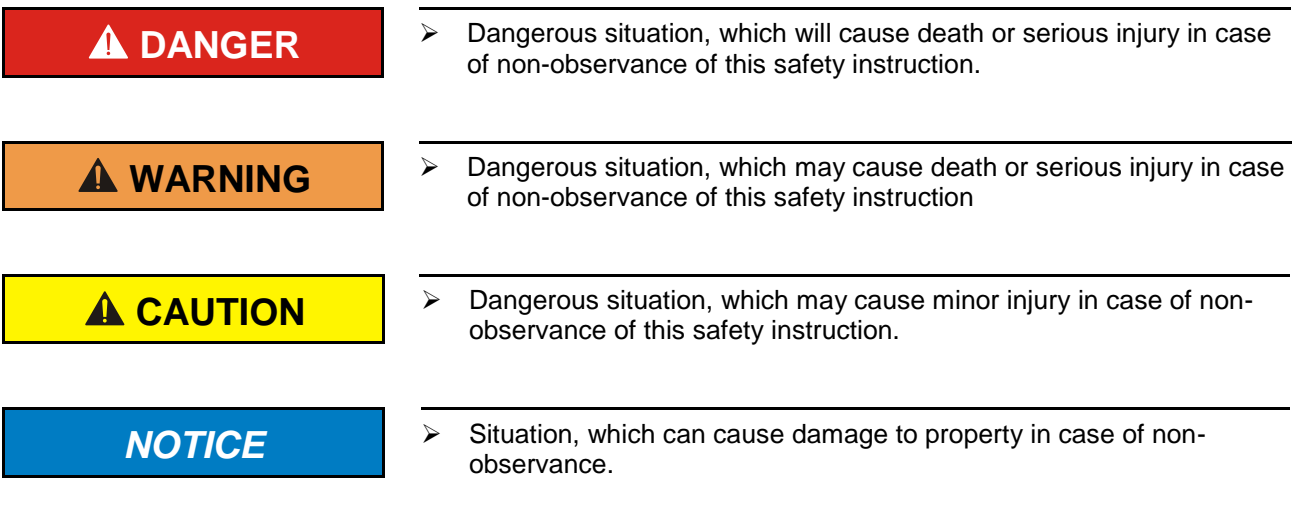

#### **RESTRICTION**

Is used when certain conditions must meet the validity of statements or the result is limited to a certain validity range.

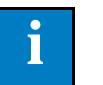

 $\triangleright$  Is used when the result will be better, more economic or trouble-free by following these procedures.

#### <span id="page-2-2"></span>**1.2 More symbols**

- ► This arrow starts an action step..
- / Enumerations are marked with dots or indents.
- => Cross reference to another chapter or another page..

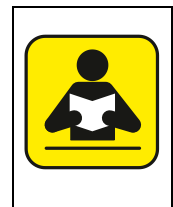

Note to further documentation

<https://www.keb.de/nc/search>

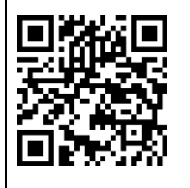

#### <span id="page-3-0"></span>**1.3 Laws and guidelines**

KEB Automation KG confirms with the CE mark and the EC declaration of conformity, that our device complies with the essential safety requirements.

The CE mark is located on the name plate. The EC declaration of conformity can be downloaded on demand via our website. Further information is provided in chapter "Certification".".

#### <span id="page-3-1"></span>**1.4 Warranty**

The warranty on design, material or workmanship for the acquired device is given in the current terms and conditions.

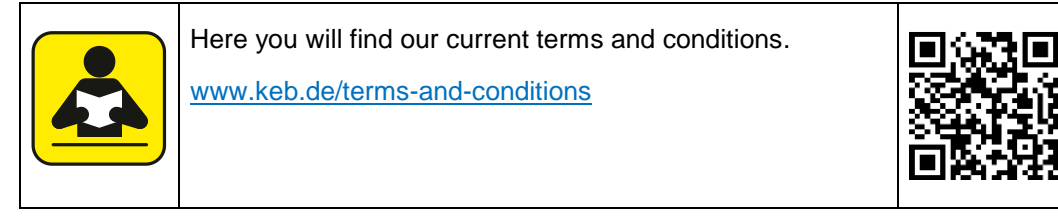

Further agreements or specifications require a written confirmation

#### <span id="page-3-2"></span>**1.5 Support**

Through multiple applications not every imaginable case has been taken into account. If you require further information or if problems occur which are not treated detailed in the documentation, you can request the necessary information via the local KEB Automation KG agency.

**The use of our units in the target products is beyond of our control and therefore exclusively the responsibility of the machine manufacturer, system integrator or customer.**

The information contained in the technical documentation, as well as any user-specific advice in spoken and written and through tests, are made to best of our knowledge and information about the application. However, they are considered for information only without responsibility. This also applies to any violation of industrial property rights of a thirdparty.

Selection of our units in view of their suitability for the intended use must be done generally by the user.

**Tests can only be done within the application by the machine manufacturer. They must be repeated, even if only parts of hardware, software or the unit adjustment are modified.** 

#### <span id="page-3-3"></span>**1.6 Copyright**

The customer may use the instruction manual as well as further documents or parts from it for internal purposes. Copyrights are with KEB Automation KG and remain valid in its entirety.

Other wordmarks or/and logos are trademarks (™) or registered trademarks (®) of their respective owners and are listed in the footnote on the first occurrence.

#### **Content**

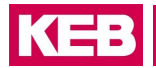

# **Content**

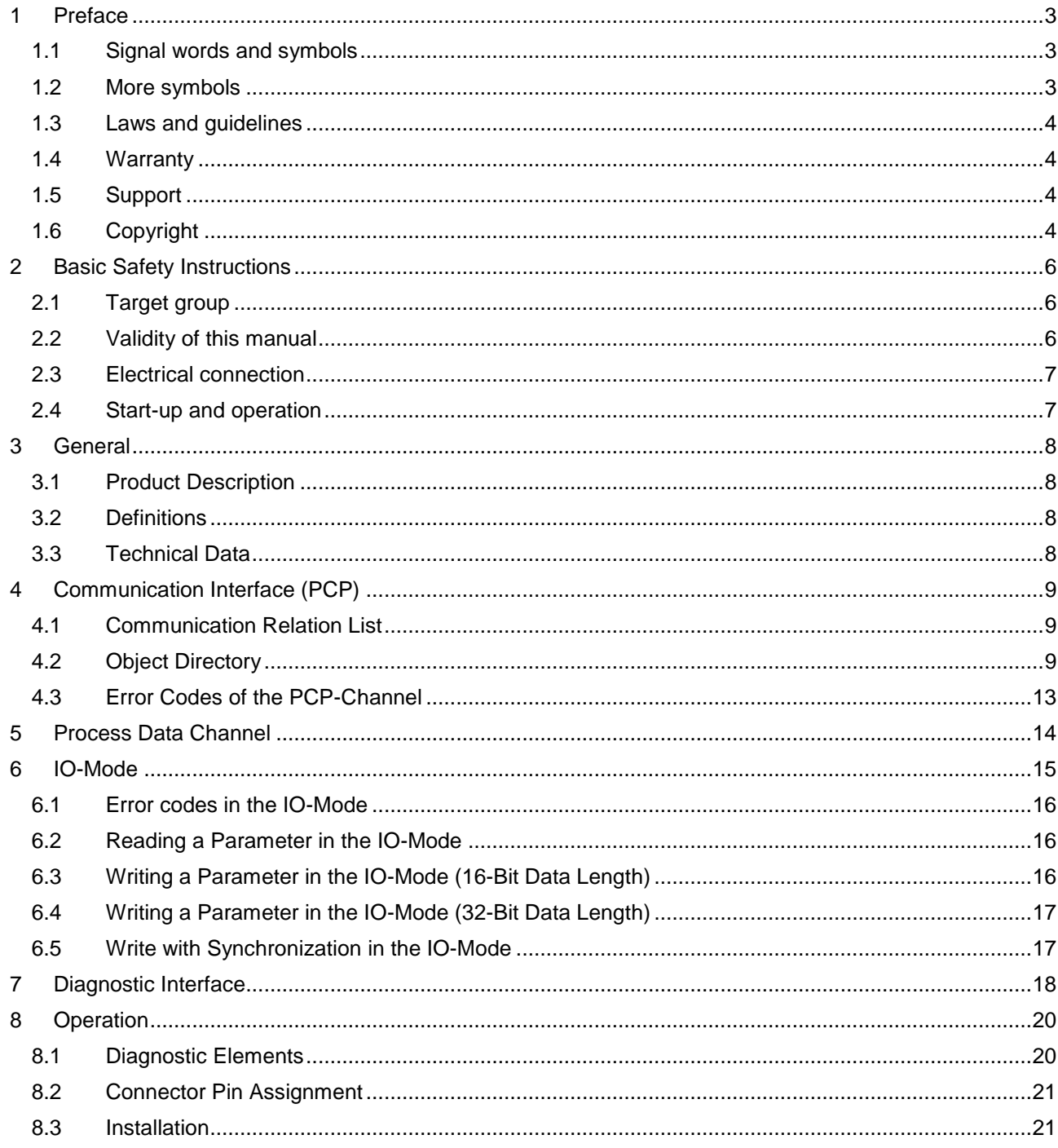

# <span id="page-5-0"></span>**2 Basic Safety Instructions**

The COMBIVERT is designed and constructed in accordance with state-of-the-art technology and the recognised safety rules and regulations. However, the use of such devices may cause functional hazards for life and limb of the user or third parties, or damages to the system and other material property.

The following safety instructions have been created by the manufacturer for the area of electric drive technology. They can be supplemented by local, country- or applicationspecific safety instructions. This list is not exhaustive. Non-observance will lead to the loss of any liability claims.

# **NOTICE Hazards and risks through ignorance.**<br> **Hazards and risks through ignorance.**

- Read the instruction manual !
- $\triangleright$  Observe the safety and warning instructions !
- If anything is unclear, please contact KEB Automation KG !

#### <span id="page-5-1"></span>**2.1 Target group**

This instruction manual is determined exclusively for electrical personnel. Electrical personnel for the purpose of this instruction manual must have the following qualifications:

- Knowledge and understanding of the safety instructions.
- Skills for installation and assembly.
- Start-up and operation of the product.
- Understanding of the function in the used machine.
- Detection of hazards and risks of the electrical drive technology.
- Knowledge of *DIN IEC 60364-5-54*.
- Knowledge of national safety regulations (e.g. *DGUV regulation 3*).

#### <span id="page-5-2"></span>**2.2 Validity of this manual**

This manual describes the SERCOS operator for COMBIVERT F5. The manual

- contains only supplementary safety instructions.
- is only valid in connection with the power unit manual of COMBIVERT F5.

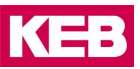

#### <span id="page-6-0"></span>**2.3 Electrical connection**

#### **DANGER Voltage at the terminals and in the device! Danger to life due to electric shock !**

- $\triangleright$  For any work on the unit switch off the supply voltage and secure it against switching on.
- $\triangleright$  Wait until the drive has stopped in order that no regenerative energy can be generated.
- $\triangleright$  Await capacitor discharge time (5 minutes) if necessary, measure DC voltage at the terminals.
- $\triangleright$  Never bridge upstream protective devices (also not for test purposes).

For a trouble-free and safe operation, please pay attention to the following instructions:

- $\triangleright$  The electrical installation shall be carried out in accordance with the relevant requirements.
- $\triangleright$  Cable cross-sections and fuses must be dimensioned according to the design of the machine manufacturer. Specified minimum / maximum values may not be fallen below /exceeded.
- $\triangleright$  With existing or newly wired circuits the person installing the units or machines must ensure the EN requirements are met.
- $\triangleright$  For drive converters that are not isolated from the supply circuit (in accordance with *EN 61800-5-1*) all control lines must be included in other protective measures (e.g. double insulation or shielded, earthed and insulated).
- $\triangleright$  When using components without isolated inputs/outputs, it is necessary that equipotential bonding exists between the components to be connected (e.g. by the equipotential line). Disregard can cause destruction of the components by equalizing currents.

#### <span id="page-6-1"></span>**2.4 Start-up and operation**

The drive converter must not be started until it is determined that the installation complies with the machine directive; Account is to be taken of *EN 60204-1*.

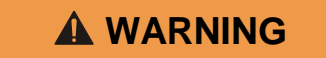

## **WARNING Software protection and programming !**

**Hazards caused by unintentional behavior of the drive!**

- $\triangleright$  Check especially during initial start-up or replacement of the drive converter if parameterization is compatible to application.
- $\triangleright$  Securing a unit solely with software-supported functions is not sufficient. It is imperative to install external protective measures (e.g. limit switch) that are independent of the drive converter.
- $\triangleright$  Secure motors against automatic restart.

#### **Notes**

# <span id="page-7-0"></span>**3 General**

The documentation as well as the hardware and software are developments of theK EB Automation KG. Errors and omissions excepted! The KEB Automation KG has prepared the documentation, software and hardware to the best of their knowledge, but no guarantee is given that the specifications will bring the user the efficiency aimed at.

The KEB Automation KG reserves the right to change the specifications without obligation. All rights reserved!

This instruction manual describes the software standard from 12/2003.

### <span id="page-7-1"></span>**3.1 Product Description**

The described module is a plug-on operator with InterBus 2-wire remote bus interface board for the frequency inverter KEB COMBIVERT F5. The voltage supply takes place via the frequency inverter and for independent supply it can also be fed externally over the terminal strip of the inverter. Over the PCP-channel 0, 1, 2 or 3 hardware InterBus register words can be configured for the process data channel. Parallel to the field bus operation the operation via the integrated display/keyboard as well as a further serial interface for diagnosis/parameterizing (KEB COMBIVIS) is possible.

#### <span id="page-7-2"></span>**3.2 Definitions**

PCP (Peripheral Communication Protocol) Serves for reading/writing of all objects via the communication interface.

#### Process data Out (PD Out)

Fast input of data from the control to the inverter without addressing. The target parameter in the inverter has been defined beforehand.

#### Process data In (PD In)

Cyclic reading of data from inverter to control. The source parameter in the inverter has been defined beforehand.

Host

InterBus-Master, e.g. PLC with InterBus-controller board, PC with InterBus-card, etc.

### <span id="page-7-3"></span>**3.3 Technical Data**

Communication-capable InterBus-module on 2-wire remote bus, supports one communication word and 0…3 process data words.

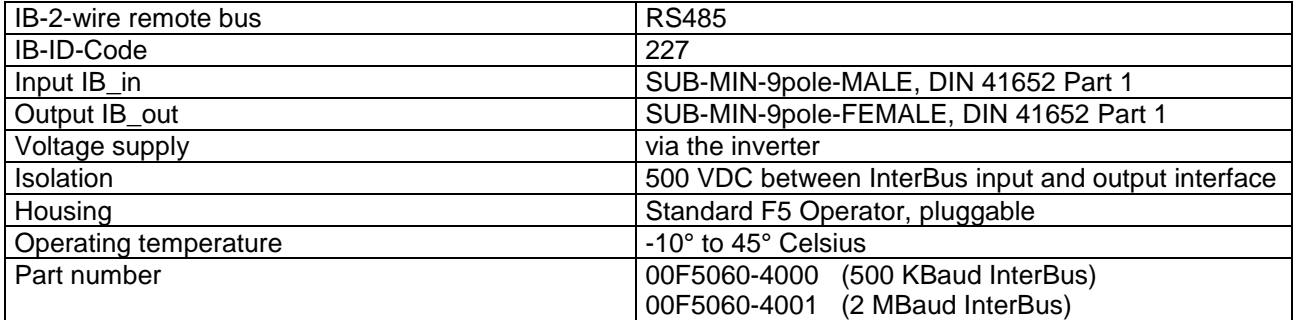

# <span id="page-8-0"></span>**4 Communication Interface (PCP)**

After bus start the connection from the host to the operator is established by way of the service 'Context Management Initiate'. The connection is not aborted independently by the operator. On executing the service 'VFD Support Identify' the operator identifies himself with manufacturer-specific data. All parameters of the inverter are readable via the service 'Variable Access Read'. The operating parameters are writable via the service 'Variable Access Write'. A capsulation of the HSP5 services is available over the service 'Variable Access Information Report'.

### <span id="page-8-1"></span>**4.1 Communication Relation List**

The communication relation list of the operator contains following entries: Communication reference: 2 Physical address  $= 0$  (Host) Max. number of outstanding client services  $= 1$ Max. number of outstanding server services  $= 1$ Max. PDU-length Request/Response = 64 Byte Max. PDU-length Indication/Confirmation = 64 Byte Supported services as client = Information-Report Supported services as server = Read, Write and Information-Report

#### <span id="page-8-2"></span>**4.2 Object Directory**

#### **2000h...5FEFh KEB Object**

Length: 1, 2 or 4 Bytes Access to parameters of the frequency inverter, Parameter address = Index - 2000h Subindex = 0 indirect set addressing Subindex  $> 0 =$  Subindex is desired set identifier (bit by bit) Read: It always returns 4 bytes (Long) Write: Data is sign-extended internally to 32 bits (1 Byte as FFh or 2 Bytes as FFFFh => -1)

#### **5FF7h Additional Control Word**

Length: 2 Bytes When using the Drivecom-control word (6040h) it serves for the additional setting of bits in the inverter / servo parameter SY.50. At this the bits 3...7 and 9...15 are masked in directly. Thus further functions (set selec-

tion/operating modes etc.) can be used over SY.50.

#### **5FF8h Synchronous time**

Length: 1, 2 or 4 Bytes

Resolution: 1 us

Switches into the synchronous operation and defines the cycle time. By writing a value of 0 it is switched back into the non-synchronous operation.

Read: Always returns 4 bytes (long).

Write: Data are internally sign-extended to 32 bit (1 byte as FFh or 2 bytes as FFFFh => -1). Depending on the inverter/servo type only integral 1000 us-values are possible.

#### **RESTRICTION**

The synchronous operation is not supported by all inverter/servo types. In the synchronous mode the keyboard/display is switched off and shows 'Synch'. The access to inverter parameters over the diagnostic interface can occur only by means of indirect set addressing (service 1). The use of the IO-mode is not possible. The process data handshake is not masked in. Maximally a 32-bit plus a 16-bit parameter, whereby the 32-bit parameter must be put onto the 1.PD-word, or three 16-bit parameters can be configured for process data. Independent of the adjusted time, an activated InterBus reset monitoring (see object 5FF9h) leads to the immediate switch-off of the inverter/servo.

#### **Note**

The InterBus data cycles must constantly be transmitted in step with the cycle time. If the used Interbus master is not capable of this, especially in position mode there can be large position shifts in the servo axes. Your supplier of the interbus master will provide you with informations about this.

#### **5FF9h Watchdog inhibit**

#### Length: 1 Byte

Activates or deactivates the different Watchdog-reset functions. Serves in connection with the frequency inverter bus watchdog setting for a defined stopping of the frequency inverter in case of an error. Write: Index = 5FF9h; Subindex = 0; DATA= 0000dcba (binary)

- a = 1 -> PD-Out value changes reset the watchdog time (not in synchron mode)
	- $b = 1$  -> PCP-communication resets the watchdog time
	- $c = 1$  -> InterBus OK resets the watchdog time, InterBus Reset counts down the time (synchron immediately)
	- $d = 1$  -> InterBus data cycles reset the watchdog time

A value of 0 deactivates the corresponding function (no influence on watchdog).

If the watchdog time is not reset by an activated function before expiration then the stop function adjusted at the inverter takes effect.

#### **Note**

If more than one function is activated then the watchdog function is already reset by ONE correct function and the inverter is NOT stopped.

#### **5FFAh Handshake enable**

#### Length: 1Byte

Activates or deactivates the process data handshake bit. On activation the most significant bit in the 1. process data word IN is changed each time, when all active process data OUT have been transferred to the inverter. This enables the fastest possible process data setting of new values.

Write: Index =  $5FFAh$ ; Subindex = 0; Data =  $FFh \rightarrow$  activating handshake bit

Write: Index = 5FFAh; Subindex = 0; Data = 00h -> deactivating handshake bit (default value)

Read: Index =  $5FFAh$ ; Subindex =  $0 \rightarrow Data = 00h$  : deactivated  $\rightarrow Data = FFh$  : activated

#### **Note**

When activated the most significant bit in the 1. process data word IN is NOT part of the process data value (bit must be masked out).

#### **5FFBh HSP5-Object**

Length: min. 4 Bytes, depending on the HSP5-service

To be reached only via PCP Information Report Request.

Over this object complete HSP5-telegrams can be sent or received.

For that purpose a PCP Info\_Report\_Request with index 5FFBh, subindex 0 is written.

The desired HSP5-telegram is entered as data.

As response telegram a PCP Info\_Report\_Response is sent back by the operator, likewise with the HSP5response as data.

All information to HSP5 are found in the HSP5-protocol description.

#### **5FFCh Store Settings**

#### Length: 1 Byte

With this object all settings of the objects 5FF9, 5FFA and 5FFEh up to 6002h or their default values can be stored non-volatile.

Write: Index = 5FFCh; Subindex = 0; Data = FFh -> all settings are stored Write: Index = 5FFCh; Subindex = 0; Data = 00h -> default values are stored Read: Index =  $5$ FFCh; Subindex =  $0 \rightarrow$  Data =  $00h$  : default values are stored

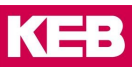

#### **Note**

The default values or a new process data length become active only after Power-On or bus reset.

#### **5FFDh IO-Mode Object**

#### Length: 2 Bytes

This object cannot be addressed via Read/Write, it serves only for the process data assignment. If this object is put on the 1. process data word OUT, then the process data IO-mode is activated after PD-Out enable (6002h). At the IO-Mode the parameter address and 16- or 32-bit parameter data are written via PD-Out or read via PD-IN, see chapter IOMode.

#### **5FFEh PD-In enable**

#### Length: 1 Byte

Activates/deactivates the process data IN-processing. The content of deactivated process data IN-registers is purely accidental. The activation/deactivation takes place immediately after the writing.

Write: Index = 5FFEh; Subindex = 0; DATA 000c0b0a (binary)

a=1 -> activate 1.PD-Word IN; a=0-> deactivate

b=1 -> activate 2.PD-Word IN; b=0-> deactivate

c=1 -> activate 3.PD-Word IN; c=0-> deactivate

All other bits are ignored.

Read: Index = 5FFEh; Subindex = 0; DATA 00ccbbaa (binary); Default value = 00001111(binary)

a=1 -> 1.PD-Wort IN is active; a=0 -> deactive

b=1 -> 2.PD-Wort IN is active; b=0 -> deactive

 $c=1$  -> 3.PD-Wort IN is active;  $c=0$  -> deactive

#### **Note**

The number of the actually used IN-words also depends on object 5FFFh.

#### **5FFFh PD\_Length**

Length: 1 Byte

Defines the physical number of process data words (IN and OUT equally). The change of the physical register length becomes active after the next InterBus-Reset. Attention: this results in a change of the InterBus set-up!

Write: Index =  $5$ FFFh; Subindex = 0;

 $DATA = 0, 2, 4$  or  $6 =$  Number of process data bytes (2 bytes = 1 Word); default value = 04h Read: Index =  $5$ FFFh; Subindex = 0;

 $\rightarrow$  DATA = 0, 2, 4 or 6 = Number of process data bytes (2 bytes = 1 Word)

#### **6000h PD\_In\_Definition**

Length: maximum 19 Bytes

Record with following set-up, set definitions are bit-coded.

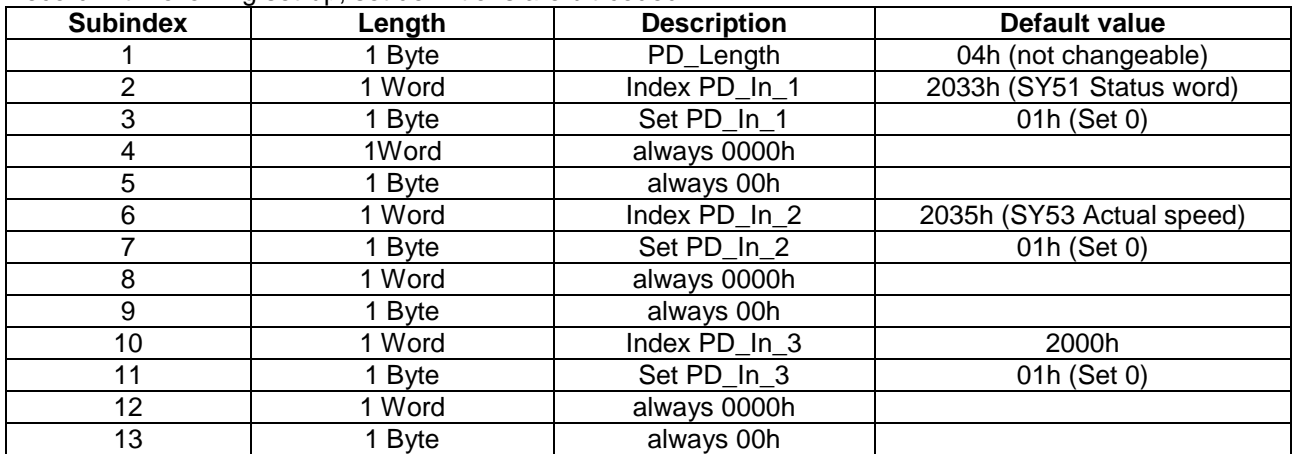

With this object the assignment of the IN-process data register can be adjusted or read. According to the profile DRIVECOM each process data byte must be configurable, but only the high bytes are changeable, since both process data bytes are always needed for one PD-word. In the following subindex the set access is specified bit-coded (1 = set 0;  $4 =$  set 2, etc.). Here only a single set can be parameterized. By writing the IN-process data processing is locked immediately and becomes effective only after the release of the appropriate PD-word over object 5FFEh. The element 1 (PD\_Length) shows the current physical process data register length and cannot be changed here (see object 5FFFh). The value 0 in an index definition means that a 32-bit parameter is on two neighbouring process data words. Value FFFFh switches off this process data assignment (see example process data assignment).

Write:  $Index = 6000h$ : Subindex = 2:

DATA = xxxxh -> Index xxxxh is placed on the 1. process data word IN.

Write:  $Index = 6000h$ ; Subindex = 6;

DATA = xxxxh -> Index xxxxh Index xxxxh is placed on the 2. process data word IN. Write: Index =  $6000h$ ; Subindex =  $10$ ;

DATA = xxxxh -> Index xxxxh is placed on the 3. process data word IN.

#### **Note**

The number of the actually used IN-words also depends on object 5FFFh.

#### **6001h PD\_Out\_Definition**

Length: maximum 19 Bytes

Recording with following set-up, set definitions are bit-coded.

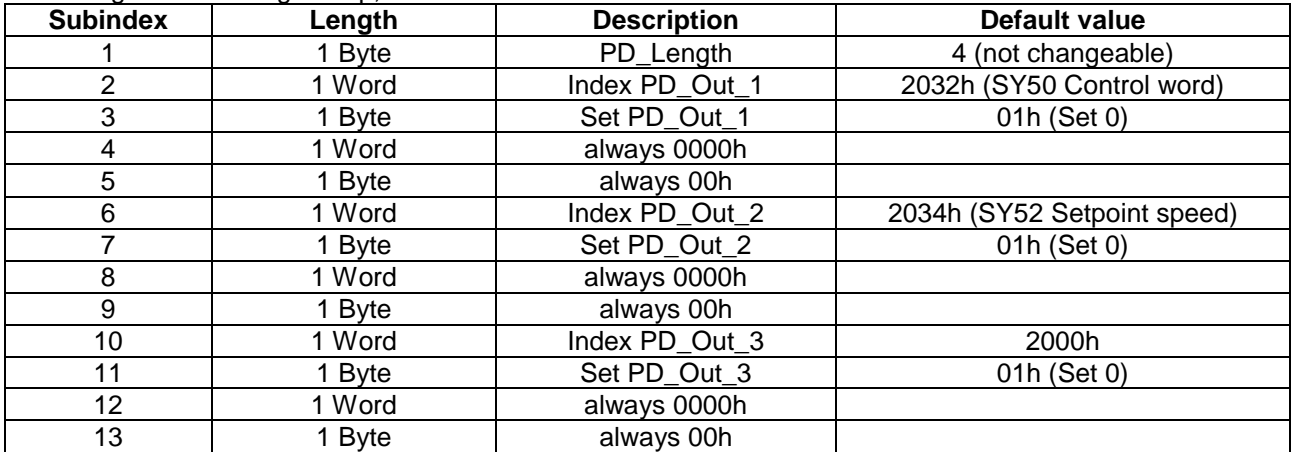

With this object the assignment of the OUT process data register can be adjusted or read. According to the profile DRIVECOM each process data byte must be configurable, but only the high bytes are changeable, since both process data bytes are always needed for one PD-word. In the following subindex the specified set access is bit-coded ( $1 = set 0$ ;  $4 = set 2$ , etc). Several sets are possible at the same time. By writing on this object all process data OUT-words are deactivated and must be released again with object

6002h (after correct setting of the process data values). The element 1 (PD\_Length) shows the current physical process data register length and cannot be changed here (see object 5FFFh). The value 0 in the index definition means that a 32-bit parameter is on two neighbouring process data words. Value FFFFh switches off this process data assignment (see example process data assignment).

Write:  $Index = 6001h$ : Subindex = 2:

DATA = xxxxh -> Index xxxxh is placed on the 1. process data word OUT. Write: Index =  $6001h$ ; Subindex =  $6$ ;

DATA = xxxxh -> Index xxxxh is placed on the 2. process data word OUT.

Write: Index =  $6001h$ ; Subindex =  $10$ ;

DATA = xxxxh -> Index xxxxh is placed on the 3. process data word OUT.

**Note**: The number of actually used OUT-words also depends on object 5FFFh.

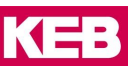

#### **6002h PD-Out enable**

Length: 1 Byte Activates/deactivates the process data OUT processing. Deactivated PD-Words are ignored by the inverter. The activation/deactivation takes place immediately after the writing. Write: Index =  $6002h$ ; Subindex = 0; DATA 000c0b0a (binary) a=1 -> activate 1.PD-Word OUT; a=0 -> deactive b=1 -> activate 2.PD-Word OUT; b=0 -> deactive c=1 -> activate 3.PD-WorD OUT; c=0 -> deactive All other bits are ignored. Read: Index =  $6002h$ ; Subindex = 0; DATA 00ccbbaa (binary); Default value = 00001111(binary) a=1 -> 1.PD-Word OUT is active; a=0 -> deactive b=1 -> 2.PD-Word OUT is active; b=0 -> deactive  $c=1$  -> 3.PD-Word OUT is active;  $c=0$  -> deactive

**Note**: The number of actually used OUT-words also depends on object 5FFFh.

#### **6040h Control Word**

Length: 2 Bytes Control word according to Drivecom-Profile 21/22. The internal pre-setting is done over the inverter/servo parameter SY.50.

#### **6041h Status Word**

Length: 2 Bytes Status word according to Drivecom-Profile 21/22.

#### **6042h Setpoint Value**

Length: 2 Bytes Speed setpoint value according to Drivecom-Profile 21/22. Is mapped directly onto the inverter/servo parameter SY.52.

#### **6044h Actual Value**

Length: 2 Bytes Speed actual value according to Drivecom-Profile 21/22. Is formed from the inverter/servo parameter SY.53.

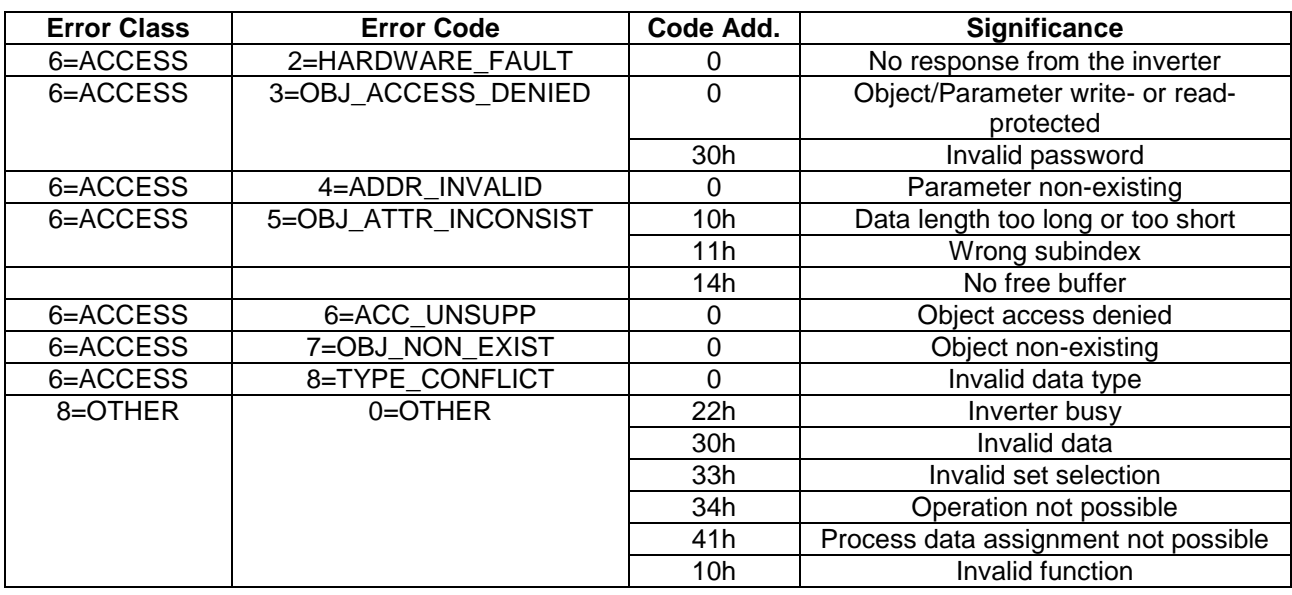

#### <span id="page-12-0"></span>**4.3 Error Codes of the PCP-Channel**

#### **Notes**

# <span id="page-13-0"></span>**5 Process Data Channel**

The number of process data words is adjustable between 0 and 3 words by means of object 5FFFh. This change must be stored (object 5FFCh) and is activated only after Power-On. When changing only one process data value OUT all active process data are transferred again to the inverter. Only then new PD-Out values are accepted. Whether a process data word is active depends on the adjustment of the process data length (object 5FFFh) and the process data activation (object 5FFEh for the IN-process data and object 6002h for the OUT-process data).

#### **Example: Reassignment of Process Data Channel**

All IN-parameters in Set 0, OUT-parameters in all sets.

The process data length shall be adjusted to 3 words. PD-IN-assignment: KEB-parameter addresses 0200h, 0207h and 0208h (from the respective App. Manual). PD-OUT-assignment: KEB-parameter addresses 0301h and 0302h (with 32 Bit data length).

1. Adjustment of PD-register length

Write: Index = 5FFFh; Subindex = 0; DATA = 06h -> 6 Bytes (3 Words) process data length

Write: Index = 6000h; Subindex = 2; DATA = 2200h -> KEB-Parameter 0200h (Index=2200h)

2. Adjustment of PD-IN-assignment

Write: Index =  $6000h$ ; Subindex =  $3$ ; DATA =  $01h$  -> Set 0 Write: Index = 6000h; Subindex = 6; DATA = 2207h -> KEB-Parameter 0207h (Index = 2207h) Write: Index =  $6000h$ ; Subindex = 7; DATA =  $01h$  -> Set 0 Write: Index = 6000h; Subindex = 10; DATA = 2208h -> KEB-Parameter 0208h (Index = 2208h) Write: Index =  $6000h$ ; Subindex = 11; DATA =  $01h \rightarrow$  Set 0 or write entire object at once: Write: Index =  $6000h$ ; Subindex = 0; Len = 19 Bytes DATA = 00h, 2200h, 01h, 0000h, 00h, 2207h, 01h, 0000h, 00h, 2208h, 01h, 0000h, 00h 3. Adjustment of PD-OUT-assignment Write: Index = 6001h; Subindex = 2; DATA = 2301h -> KEB-Parameter 0301h (Index = 2301h) Write: Index = 6001h; Subindex =  $3$ ; DATA = FFh  $\rightarrow$  Set 0, 1, 2, 3, 4, 5, 6 and 7 Write: Index = 6001h; Subindex = 6; DATA = 2302h -> KEB-Parameter 0302h (Index = 2302h) Write: Index =  $6001$ h: Subindex =  $7:$  DATA = FFh  $\rightarrow$  all Sets Write: Index =  $6001$ h: Subindex = 10: DATA =  $0000$ h -> Low-Word from parameter 0302h Write: Index = 6001h; Subindex = 11; DATA = 01h  $\longrightarrow$  designate only one valid value (is not being used) or write entire object at once: Write: Index =  $6001h$ ; Subindex = 0; Len = 19 Bytes DATA = 00h, 2301h, FFh, 0000h, 00h, 2302h, FFh, 0000h, 00h, 0000h, 01h, 0000h, 00h 4. Enabling of PD-IN-processing Write: Index = 5FFEh; Subindex = 0; DATA = 3Fh -> enable PD-IN 1...3

5. Enabling of PD-OUT-processing Write: Index =  $6002h$ : Subindex =  $0$ : DATA =  $3Fh \rightarrow$  enable PD-OUT 1...3

6. Storing of all adjustments Write: Index =  $5$ FFCh: Subindex = 0; DATA = FFh -> store!

If the physical register length (object 5FFFh) was changed, then an InterBus reset is necessary. Otherwise the desired parameters are immediately processed by process data.

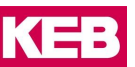

# <span id="page-14-0"></span>**6 IO-Mode**

To activate the IO-Mode put the object 5FFDh on the 1. process data word OUT and activate it. The INprocess data are configurated automatically and should not be changed again manually.

Activation with 16-Bit parameter data: Write: Index = 6001h; Subindex = 2; DATA = 5FFDh -> IO-Object Write: Index =  $6001$ h; Subindex =  $6$ ; DATA =  $0000$ h -> 2. part of the IO-object Write: Index = 6001h; Subindex = 10; DATA = FFFFh -> disabled<br>Write: Index = 6002h: Subindex = 0: DATA = 0Fh -> enable PD-OUT 1...2. PD-IN are also activated. Write: Index =  $6002h$ ; Subindex = 0; DATA = 0Fh Activation with 32-Bit parameter data: Write: Index =  $6001h$ : Subindex = 2: DATA =  $5FFDh \rightarrow IO-Obiect$ Write: Index = 6001h; Subindex = 6; DATA = 0000h -> 2. part of the IO-Object (Data HighWord) Write: Index = 6001h; Subindex = 10; DATA = 0000h -> 3. part of the IO-Object (Data LowWord) Write: Index = 6002h; Subindex = 0; DATA = 3Fh -> enable PD-OUT 1...3, PD-IN are also activated.

These setting requires a physical process data length of 3 words.

In the IO-Mode all inverter parameters can be read or written by way of process data. For that the following meaning is defined for the IN-data (from the inverter) as well as the OUT-data (to the inverter):

In the 1. word OUT the parameter address in the range of 0...7FFFh and in the highest bit the write/read identification (R/W  $0 =$  read;  $1 =$  write) is entered. The address 0000h is the IDLE address. At this address no parameter is read or written. This is the basic state after reset on the InterBus. The identification 4B45h appears in the 2. word IN.

In the 2. word OUT (and at 32-Bit data length also in the 3. word OUT) the parameter data is entered during writing. At reading the value is optional.

In the 1. word IN the parameter address in the range of 0...7FFFh as well as in the highest bit an error identification (ERR  $0 = OK$ ; 1 = error) appears after a write or read process.

In the 2. word IN (and at 32-Bit data length also in the 3. word IN) the parameter data (ERR = 0) or an error code (ERR = 1, see section error codes) appears after a write or read process.

When writing parameters the parameter data must be written to the InterBus in the same cycle as the parameter address. If this is not ensured then for reasons of synchronization the IDLE-address 0000h must be written between different parameter addresses (see writing with synchronization).

All write and read processes are executed with indirect set addressing.

### <span id="page-15-0"></span>**6.1 Error codes in the IO-Mode**

Following error codes are defined:

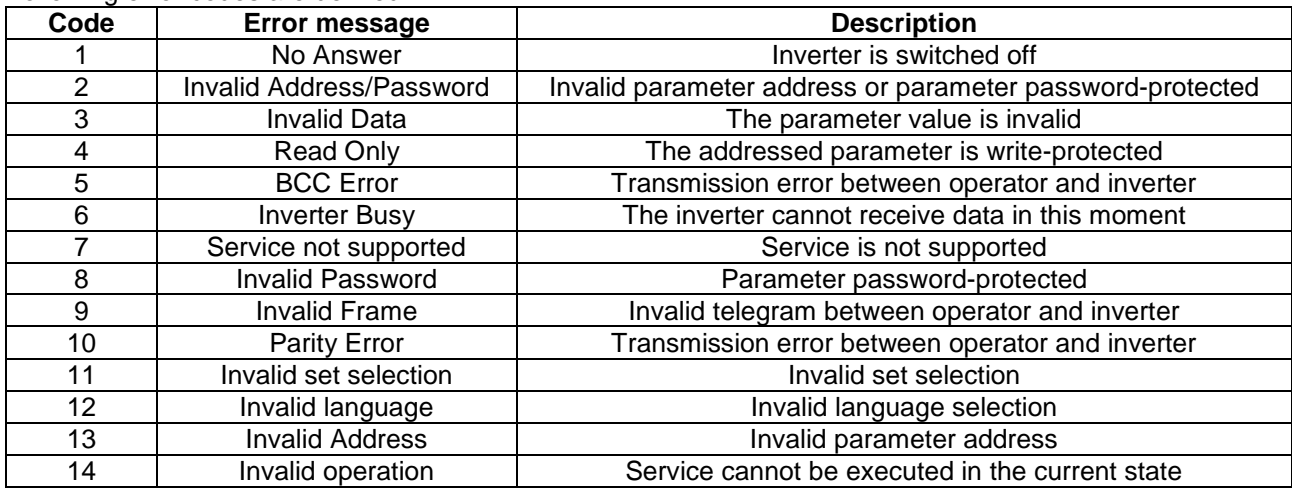

### <span id="page-15-1"></span>**6.2 Reading a Parameter in the IO-Mode**

The parameter with the address 2101h shall be read by the inverter.

The data length is adjusted to 16 Bit.

For that the OUT-data words are set as follows:

OUT1 = 2101h, OUT2 = optional

After the data from the inverter is available, the IN-data words change to:

IN1 = 2101h (parameter address), IN2 = 0044h (parameter data)

In case of error the highest bit is set in the 1. IN-word, in the 2. IN-word is the error code:

 $IN1 = A101h$  (parameter address + error bit),  $IN2 = 0002h$  (error 2: invalid address)

The addressed parameter is constantly read by the inverter and the newest value appears automatically in the 2. IN-word.

Note: In case of 32-Bit parameter data IN2 and IN3 are to be used as signaffected 32-Bit value.

### <span id="page-15-2"></span>**6.3 Writing a Parameter in the IO-Mode (16-Bit Data Length)**

The parameter value 1234h shall be written to address 3301 of the inverter.

For that the OUT-data words are set IN THE SAME INTERBUS CYCLE as follows:

OUT1 = B301h (address + write identification), OUT2 = 1234h (data)

After the data is acknowledged by the inverter, the IN-data words change:

IN1 = 3301h (parameter address), IN2 = 1234h (parameter data)

In the case of error the highest bit is set in the 1. IN-word, and in the 2. Inword is the error code:

IN1 = B301h (parameter address + error bit), IN2 = 0003h (errorr 3: invalid data)

Each write procedure is executed only ONCE. In order to write again at least one OUT-data word must be changed (e.g. via the IDLE address).

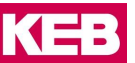

#### <span id="page-16-0"></span>**6.4 Writing a Parameter in the IO-Mode (32-Bit Data Length)**

Like writing of 16-Bit data, but OUT2 and OUT3 are interpreted as signaffected data and entered IN THE SAME INTERBUS CYCLE:

Value 8000dec: OUT2 = 0000h; OUT3 = 1F40h Value -8000dec: OUT2 = FFFFh; OUT3 = E0C0h

#### <span id="page-16-1"></span>**6.5 Write with Synchronization in the IO-Mode**

The synchronization is only necessary, if, depending on the system, the 1. and 2. or 3. word OUT cannot be transmitted simultaneously to the InterBus host, so that parameter address and parameter data do not appear in the same InterBus cycle. The consequence may be that e.g. the parameter data is transmitted to the previous parameter address or the old parameter data is transmitted to the new parameter address. However, all new InterBus host cards have the possibility to ensure the data consistency, so most likely this procedure has not to be used.

1. Write idle-address 0000h into 1. word OUT.

- 2. Write parameter data for the parameter into the 2. word OUT (if necessary into the 3. word OUT). (Are not yet written since the address is 0).
- 3. Write parameter address with set write-bit into 1. word OUT.

4. Wait until this parameter address appears in the 1. word IN, observe the errror bit!

If the error bit is 0, then the data was correctly accepted and the next parameter can be written (continuing with 1).

# <span id="page-17-0"></span>**7 Diagnostic Interface**

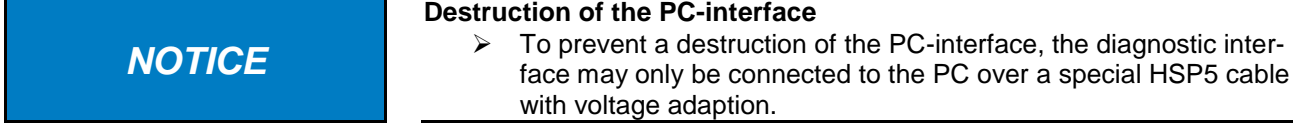

Over an adapter a HSP5 cable is connected to the diagnostic interface. By way of the PC-software KEB COMBIVIS 5 one has now normal access to all inverter parameters. The operator-internal parameters such as InterBus-process data length and -assignment can also be read and adjusted or prameterized by means of download. Alternatively a monitoring of the InterBus PCP as well as the process data channels can take place with the PC-software KEB protocol monitor.

Separately available accessory

HSP5-cable between PC and adapter: Part.-No.: 00F50C0-0010 Adapter D-Sub9/Western:

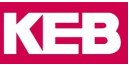

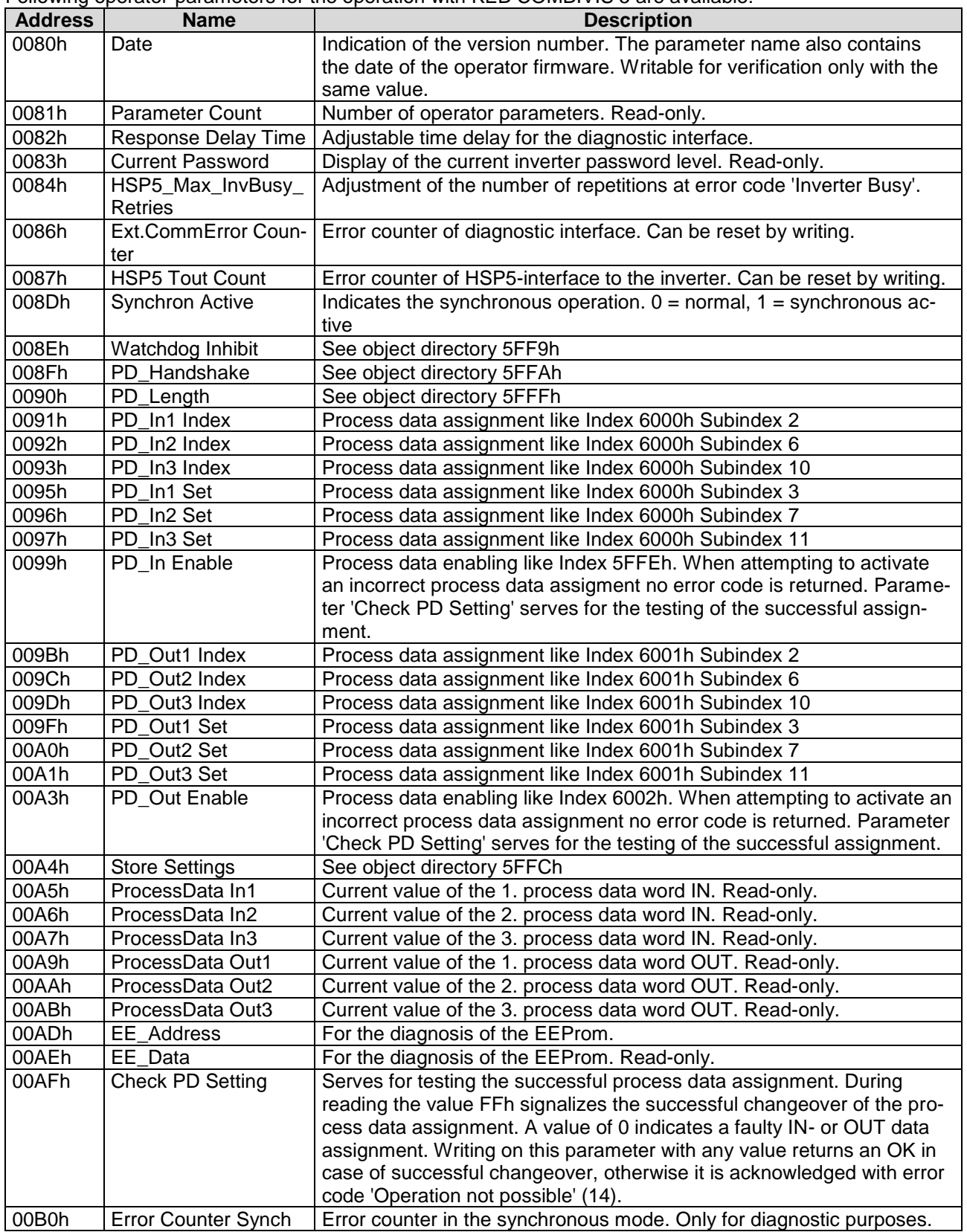

Following operator-parameters for the operation with KEB COMBIVIS 5 are available:

# <span id="page-19-0"></span>**8 Operation**

### <span id="page-19-1"></span>**8.1 Diagnostic Elements**

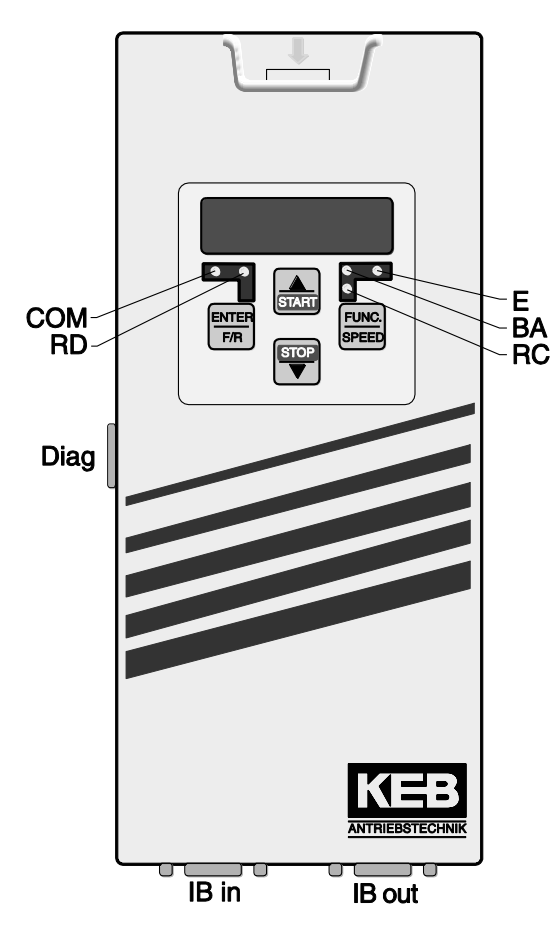

COM (green) Lights up at communication over InterBus PCP.

RD (red) On: The outgoing remote bus interface (IB\_out) has been switched off by the host

BA (green) On: InterBus runs Blinking: InterBus has been stopped by the host. Off: Remote bus cable either defective or nonexisting / Host not in operation or defective

RC (green) On: Remote bus ready for operation Off: Remote bus cable either defective or nonexisting / Host not in operation or defective

E (red) On: Inverter ready for operation blinking: Inverter failure Off: no supply voltage

IB in Remote bus input (D-Sub 9-plug connector)

IB out Remote bus output (D-Sub 9- socket)

Diag Diagnostic interface to the PC

#### <span id="page-20-0"></span>**8.2 Connector Pin Assignment**

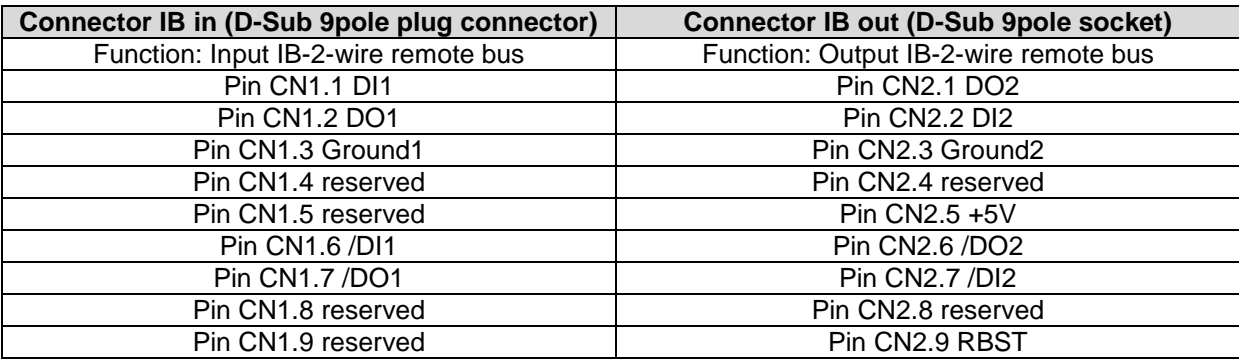

## <span id="page-20-1"></span>**8.3 Installation**

It is absolutely necessary to lay the bus cables separately from the mains or motor cables of the inverter! For further information refer to "Part 1" of the Instruction Manual KEB COMBIVERT.

#### **Concept**

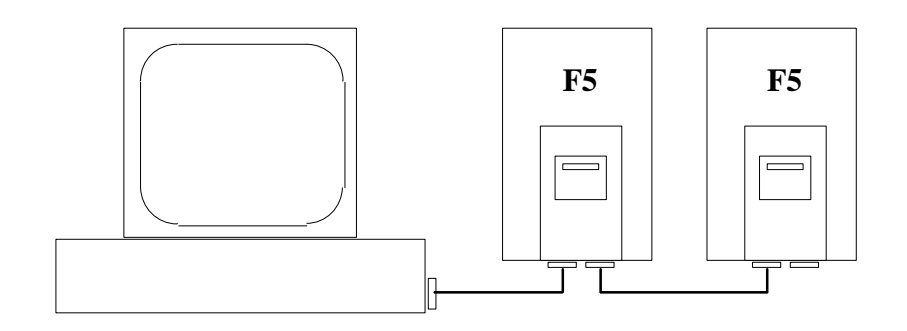

Host with InterBus-Option KEB COMBIVERT F5<br>(PC, VME, SPS) with InterBus-Operator

with InterBus-Operator

InterBus-2-wire Remote Bus Cable 9-pole/9-pole D-Sub 9pole connector D-Sub 9pole socket

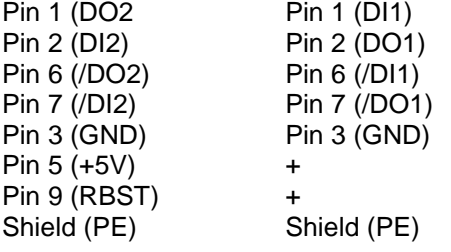

**Belgien** | KEB Automation KG Herenveld 2 9500 Geraardsbergen Belgien Tel: +32 544 37860 Fax: +32 544 37898 E-Mail: [vb.belgien@keb.de](mailto:vb.belgien@keb.de) Internet[: www.keb.de](http://www.keb.de/)

**Brasilien |** KEB SOUTH AMERICA - Regional Manager Rua Dr. Omar Pacheco Souza Riberio, 70 CEP 13569-430 Portal do Sol, São Carlos Brasilien Tel: +55 16 31161294 E-Mail: [roberto.arias@keb.de](mailto:roberto.arias@keb.de)

**P.R. China |** KEB Power Transmission Technology (Shanghai) Co. Ltd. No. 435 QianPu Road Chedun Town Songjiang District 201611 Shanghai P.R. China Tel: +86 21 37746688 Fax: +86 21 37746600 E-Mail: [info@keb.cn](mailto:info@keb.cn) Internet[: www.keb.cn](http://www.keb.cn/)

#### **Deutschland | Stammsitz**

KEB Automation KG Südstraße 38 32683 Barntrup Deutschland Telefon +49 5263 401-0 Telefax +49 5263 401-116 Internet: [www.keb.de](http://www.keb.de/) E-Mail[: info@keb.de](mailto:info@keb.de)

#### **Deutschland | Getriebemotorenwerk**

KEB Antriebstechnik GmbH Wildbacher Straße 5 08289 Schneeberg Deutschland Telefon +49 3772 67-0 Telefax +49 3772 67-281 Internet: [www.keb-drive.de](http://www.keb-drive.de/) E-Mail: [info@keb-drive.de](mailto:info@keb-drive.de)

**Frankreich** | Société Française KEB SASU Z.I. de la Croix St. Nicolas 14, rue Gustave Eiffel 94510 La Queue en Brie Frankreich Tel: +33 149620101 Fax: +33 145767495 E-Mail: [info@keb.fr](mailto:info@keb.fr) Internet: [www.keb.fr](http://www.keb.fr/)

#### **Großbritannien** | KEB (UK) Ltd.

5 Morris Close Park Farm Indusrial Estate Wellingborough, Northants, NN8 6 XF Großbritannien Tel: +44 1933 402220 Fax: +44 1933 400724 E-Mail: [info@keb.co.uk](mailto:info@keb.co.uk) Internet: [www.keb.co.uk](http://www.keb.co.uk/)

**Italien** | KEB Italia S.r.l. Unipersonale Via Newton, 2 20019 Settimo Milanese (Milano) Italien Tel: +39 02 3353531 Fax: +39 02 33500790 E-Mail[: info@keb.it](mailto:info@keb.it) Internet: [www.keb.it](http://www.keb.it/)

**Japan** | KEB Japan Ltd. 15 - 16, 2 - Chome, Takanawa Minato-ku Tokyo 108 - 0074 Japan Tel: +81 33 445-8515 Fax: +81 33 445-8215 E-Mail[: info@keb.jp](mailto:info@keb.jp) Internet: [www.keb.jp](http://www.keb.jp/)

**Österreich** | KEB Antriebstechnik Austria GmbH Ritzstraße 8 4614 Marchtrenk Österreich Tel: +43 7243 53586-0 Fax: +43 7243 53586-21 E-Mail[: info@keb.at](mailto:info@keb.at) Internet[: www.keb.at](http://www.keb.at/)

**Russische Föderation** | KEB RUS Ltd. Lesnaya str, house 30 Dzerzhinsky MO 140091 Moscow region Russische Föderation Tel: +7 495 6320217 Fax: +7 495 6320217 E-Mail[: info@keb.ru](mailto:info@keb.ru) Internet[: www.keb.ru](http://www.keb.ru/)

**Südkorea** | KEB Automation KG Room 1709, 415 Missy 2000 725 Su Seo Dong

Gangnam Gu 135- 757 Seoul Republik Korea Tel: +82 2 6253 6771 Fax: +82 2 6253 6770 E-Mail[: vb.korea@keb.de](mailto:vb.korea@keb.de)

**Spanien** | KEB Automation KG c / Mitjer, Nave 8 - Pol. Ind. LA MASIA 08798 Sant Cugat Sesgarrigues (Barcelona) Spanien Tel: +34 93 8970268 Fax: +34 93 8992035 E-Mail[: vb.espana@keb.de](mailto:vb.espana@keb.de)

**USA** | KEB America, Inc 5100 Valley Industrial Blvd. South Shakopee, MN 55379 USA Tel: +1 952 2241400 Fax: +1 952 2241499 E-Mail[: info@kebamerica.com](mailto:info@kebamerica.com) Internet[: www.kebamerica.com](http://www.kebamerica.com/)

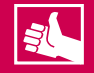

## **MORE KEB PARTNERS WORLDWIDE:**

www.keb.de/company/representatives-agencies

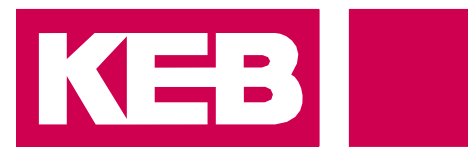

# **Automation with Drive**

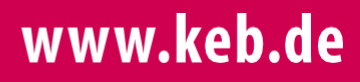

KEB Automation KG Südstsraße 38 32683 Barntrup Tel. +49 5263 401-0 E-Mail: info@keb.de